## Webクライアント 変更点  $(Ver.4.00R12 \rightarrow Ver.4.00R13)$

2005年8月3日 パナソニック ソリューションテクノロジー(株)

GlobalFamily Webクライアントが Ver.4.00R13にバージョンアップされました。 変更点は以下のとおりです。

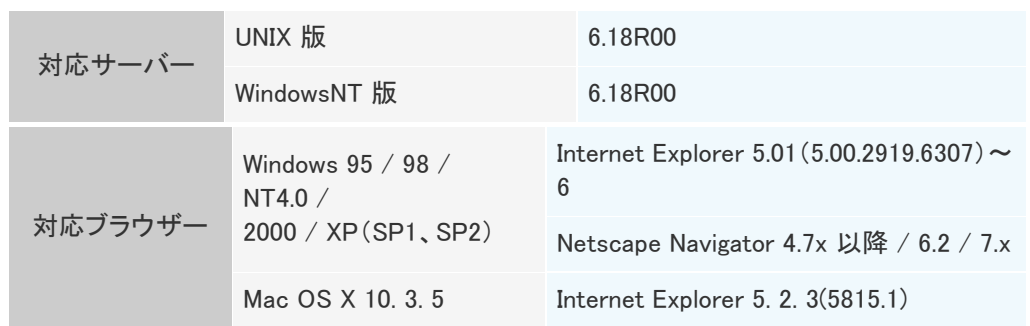

※ [Windows 2000] Internet Explorer 6.0(SP1) を推奨します。

# バージョンアップ内容

### [全般]

本文が変更不可(参照)の場合、その本文内容に含まれるURL、またはメールアドレ スの文字列を以下の機能の 画面表示時にリンク表示する機能を追加しました。メー ルアドレスがリンク表示されている場合、そのリンクを クリックすると宛先にアドレス が設定されている状態でメールソフトが起動します。

(メール)

メール参照画面の本文

(ファイル)

文書参照画面の本文

(フォーラム)

発言参照画面の本文

(掲示板)

掲示板文書参照画面の本文

(電話帳)

電話帳参照画面の文字列フィールド

#### (ワークフロー)

自分宛書類で本文更新セキュリティを満たさない書類の帳票

自分宛書類で処理制限されている書類の帳票

自分宛書類で入力制限により変更不可に指定されている項目

自分宛以外の書類の帳票

グループ別進捗一覧から開く管理用の書類画面の帳票

ワークフローデータとして保存された文書から開く書類画面の帳票 (管理者メッセージ)

メッセージ表示フィールド

(緊急メッセージ)

メッセージ表示フィールド

### [共通]

ユーザー情報画面、ユーザー管理画面でメールのフォワード設定ができる機能を追 加しました。

#### [ファイル]

動作設定画面の設定により、文書検索画面で検索対象に管理地域を指定させない 機能を追加しました。

管理者の設定により、機密文書を移動・複写する際、移動・複写元文書が登録され ているフォルダーの更新権限を持つユーザーでの文書の移動・複写が可能になりま した。

ダウンロードした暗号化ファイルに対して、「参照」「保存」「印刷」の操作を行ったと きの処理を履歴表示する機能を追加しました。

動作設定画面の設定により、テキスト抽出ファイルを検索結果に表示させない機能 を追加しました。

### [スケジュール]

グルーピングコードに、複数スケジュールで参照した際の表示方法を利用者全員で 統一させる機能(共通表示設定)を追加しました。

#### [ワークフロー]

簡易帳票作成の部品編集画面で、一部の部品に対して以下のオプション属性を指 定する機能を追加しました。

「タグ名称」、「入力コントロール横サイズ」、「入力最大文字数の制限」、「テキストエ リアの自動改行指定」

書類の帳票として、HTMLファイル以外にWebアプリケーションを利用できる機能を 追加しました。

DB連携を行う<GFLOW-EXEC>タグに、書類の回付が完了するタイミングで実行で きる機能を追加しました。

書類の処理履歴に、処理者の所属情報を表示する機能を追加しました。

書類を起案者、直前者以外へ否認できる機能を追加しました。この機能を利用する には、GlobalFamily Webクライアントの動作設定画面で、インスタンス指定の否認の 設定を「許可」に設定する必要があります。ただし、オフィス業務以外のワークフロー の外部システムを利用される場合は、外部システムがインスタンス指定の否認に対 応している必要があります。

ワークフローのオプション設定で、個人進捗一覧、グループ別進捗一覧に表示する 書類の情報を指定できる機能を追加しました。この機能により現遂行者と現インス タンスを非表示に設定することで、一覧表示のパフォーマンスを改善することができ ます。

保存インスタンスの参照セキュリティに指定されたユーザー、グループに保存通知メ ールを送信する機能を追加しました。

### [リアルタイムコラボ]

オプション画面でメールのフォワード設定ができる機能を追加しました。 海外のユーザー(英語OS)と会議を行えるように、各ミーティングルームの参加者一 覧を英字名で表示する機能を追加しました。参加者一覧が英字名で表示されるの は、ミーティングルーム管理画面で「インターナショナル会議を行う」の設定をONにし ているミーティングルームのみになります。

[WPSポートレット]

デフォルトで表示するフォルダーを階層で指定できる機能を追加しました。 デフォルトで表示するフォルダーを管理者が一括で指定できる機能を追加しました。 ワークフローデータとして登録されている文書を参照できる機能を追加しました。

### 機能強化

#### [メール]

添付ファイル名が、JISコード(エンコードされていない)で記述されたメールを表示し た際でも、メール添付リストのファイル名を正しく表示できるよう対応致しました。 添付ファイル名が、JISコード(エンコードされていない)で記述されていて、なおかつ dispositionのfilenameで添付ファイル名が定義されておらず2つ以上の添付ファイル 名がある場合でも、2つ目以降のファイル名を正しく表示できるよう対応致しました。 SMTPフォーマットの「multipart/appledouble」ヘッダーによる添付ファイル名も正しく 表示できるように対応致しました。

#### [ワークフロー]

ワークフローが利用できない環境、もしくは利用が禁止されたユーザーであってもフ ァイル機能に保存されたワークフローデータを参照できるよう対応致しました。

### 仕様変更

### [共通]

グループメンバー一覧で、既に登録されているメンバーを再度追加したときに表示さ れるエラーメッセージを「指定されたユーザーは既に登録されています。」に変更し ました。

[メール]

本システムメールでメールを送信する際に、ファイル数が99より多く添付されている 場合に表示されるエラーメッセージを「添付可能ファイル数を超えました。添付可能 数は、最大99ファイルです。」に変更しました。

### [リアルタイムコラボ]

リアルタイムコラボで、既に同一ユーザーで会議室にログインしているときに表示さ れる「すでにこの会議室に入室中です。このまま入室すると前の接続が切断されま す。」の確認メッセージにキャンセルボタンが表示されるよう変更しました。

#### [ワークフロー]

起案後に登録/更新されたテンプレートを利用しての再起案が禁止できるよう変更し ました。従来通り再起案を行うには、Webクライアントの動作設定画面で「テンプレー ト更新後の再起案」を「許可」に設定する必要があります。

テンプレートの完了後の起案項目にある「再起案用テンプレートの本文を利用する」 の初期値を未選択状態から選択状態に変更しました。

テンプレートで指定する文書通し番号と自動発番の開始位置は4桁までの数値しか 指定できませんでしたが、8桁まで指定できるよう変更しました。

宛先インスタンス画面の「遂行時のメール通知」、「否認時のメール通知」の選択項 目に含まれる「直前の者」を他の画面の表記と統一するため「直前者」に変更しまし た。

### [全般]

未契約の機能を利用した際のエラー(「本機能はご利用できません」のメッセージが 表示)を連続して発生させると、「リクエスタの最大接続数を超えました」のメッセージ が不正に表示される不具合を修正しました。

環境設定画面でシステムオプション機能を無効にしている環境、もしくはサーバーツ ールを使用してシステムオプション機能を利用不可にしているユーザーの場合、グ ループのショートカット名編集画面が正しく表示されない不具合を修正しました。

### [メール]

他管理地域が存在する環境で、メールアカウント情報のフォワード設定の「ユーザ ー一覧から選択」をクリックして開かれるユーザー検索画面で、他管理地域を選択 することができない不具合を修正しました。

返信しようとするメールのSubjectに、[]で囲まれている文字が存在する場合、メーリ ングリストのSubjectと誤認して、その部分を削除してしまう場合がある不具合を修 正しました。

8文字の管理地域コードが設定されている環境で、本システムのメール送信画面の 宛先一覧リストから宛先を選択しての「アドレス帳に追加」を行うとエラー500となる 不具合を修正しました。

Windows版Webクライアントを使用している場合に、参照メールの添付のファイル名 で、「一(ハイフン)」全角文字が「?」になる不具合を修正しました。

Netscape Navigatorでメールのフォワード設定を行う際、「フォワードする」を選択して 宛先の種類を「インターネット」にした状態で、「フォワードしない」を選択して再度、 「フォワードする」を選択して更新を行うと、「パラメータが不正です」というエラーメッ セージが表示される不具合を修正しました。

### [ファイル]

環境設定画面でシステムオプション機能を無効にしている環境、もしくはサーバーツ ールを使用してシステムオプション機能を利用不可にしているユーザーの場合、ファ イルのショートカット名編集画面が正しく表示されない不具合を修正しました。 機密文書の添付ファイルで8番目以降のファイルの添付URLをメール送信した場 合、そのメールのURLにアクセスしてもファイルの参照ができない不具合を修正しま した。

### [フォーラム]

環境設定画面でシステムオプション機能を無効にしている環境、もしくはサーバーツ ールを使用してシステムオプション機能を利用不可にしているユーザーの場合、フォ ーラムのショートカット名編集画面が正しく表示されない不具合を修正しました。

#### [ワークフロー]

動作設定画面でワークフローの通知メール保存先を非表示に設定している場合、テ ンプレート登録画面もしくは更新画面を開くとJavaScriptエラーが発生する不具合を 修正しました。

書類一括出力機能で、検索対象の変更時に表示されるフォルダー選択画面のタイ トルが「保存先フォルダー選択」と表示されていたため、「フォルダー選択」と表示す るよう修正しました。

書類一括出力機能で、検索条件にテンプレート名を指定して表示される「一覧から 選択」リンクをクリックすると、参照可能なテンプレートではなく進捗管理用の一覧が 表示されていた不具合を修正しました。

ワークフローデータ、および完了後の起案テンプレートが指定された完了書類から

再起案を行う際に、宛先一括設定を行うテンプレートを選択しても、起案画面の前に 宛先一括設定画面が表示されない不具合を修正しました。

複数の添付ファイルが付いているテンプレートの更新画面において添付ファイルの 内容を更新した場合、添付ファイルが表示されない不具合を修正しました。

ワークフローデータから宛先一括設定を行う設定のテンプレートを利用して再起案 を行った場合、起案画面から「宛先設定画面」リンクをクリックすると「指定されたテ ンプレートは登録されていません」とエラーメッセージが表示され、宛先一括設定が 行えない不具合を修正しました。

回付先履歴に回付先が追加された後に、ログアウトせずに画面を閉じて再度ログイ ンすると、追加前の履歴に戻ってしまう不具合を修正しました。

Netscape Navigatorを使用している場合、書類一括出力画面で「条件読込み」がで きない不具合を修正しました。

帳票作成ツールで作成された帳票を利用する書類から印刷画面を開くと、処理履歴 の項目が右詰で表示される不具合を修正しました。

利用言語が日本語の場合、回付が完了したオフィス業務ワークフロー以外の外部 システムの書類を開いても「再起案」ボタンが表示されない不具合を修正しました。 注釈登録を行うGFLOW-COMMENT属性が指定された項目を含む書類から再起案 を行うと、注釈登録の項目に内容を入力しても注釈として登録されない不具合を修 正しました。

アンケートシステムの書類をグループ別進捗から開いて、インスタンス、宛先の変更 が行えていた不具合を修正しました。

ActiveXを利用しないプロセス参照画面で、保存先を「テンプレートの指定ディレクト リ」に設定された保存インスタンス画面を表示すると、保存先、通知先、参照セキュ リティの情報が表示されていた不具合を修正しました。

ワークフローデータとして保存された書類から印刷画面を開いても、添付ファイルの 一覧が表示されない不具合を修正しました。

テンプレートで書類実行時のインスタンス設定を「起案時のみ許可する」に設定して いる書類を、否認や呼び戻しにより起案者へ差し戻しても宛先一括設定画面で宛先 の変更が行えない不具合を修正しました。

テンプレートの「書類の削除」、「書類の否認」、「書類の呼び戻し」が以下の組み合 わせで設定されている書類のワークフローデータを参照するとエラーが発生して参 照が行えない不具合を修正しました。

呼び戻し:許可しない + 否認:起案者へ否認を禁止

呼び戻し:許可しない + 否認:起案者へ否認を禁止 + 削除:許可しない

呼び戻し:起案者のみ可 + 否認:起案者へ否認を禁止

呼び戻し:起案者のみ可 + 否認:起案者へ否認を禁止 + 削除:許可しない

呼び戻し:許可しない + 否認:起案者と直前者へ否認を禁止

呼び戻し:許可しない + 否認:起案者と直前者へ否認を禁止 + 削除:許可しない 呼び戻し:起案者のみ可 + 否認:起案者と直前者へ否認を禁止

呼び戻し:起案者のみ可 + 否認:起案者と直前者へ否認を禁止 + 削除:許可しない 完了書類一覧に表示されるオフィス業務ワークフローの書類に、「仮出金額振込予 定日」、「精算金額振込予定日」、「実振込金額」の情報が表示されない不具合を修 正しました。

利用言語が英語のユーザーでプロセスのインスタンス設定画面からユーザー検索 画面を開くと、「First name」と「Last name」の表記が逆に表示されていた不具合を修 正しました。

完了書類一覧の絞込み項目に「現在の遂行者」、「現在のインスタンス名」が表示さ れていた不具合を修正しました。

外部システム連携の書類一覧連携機能にて、起案前保留書類一覧に外部システム の情報を表示できない不具合を修正しました。

本文更新セキュリティを「起案時のみ変更可」、「テンプレート更新権に従う」に設定 された書類のワークフローデータを参照すると「全員可」と表示されていました。ワー クフローデータから参照した書類画面には本文更新セキュリティを表示しないよう修 正しました。

これまでInternet Explorer 6を使用して個人進捗一覧画面で各一覧を選択した際 に、表示が完了しているにもかかわらずブラウザーのステータスに表示されるプロ グレスバーが読込み中の状態のままとなる現象を制限事項としていましたが、原因 が判明しましたので修正しました。

宛先一括設定画面で、保存インスタンスの保存先を「一覧から選択」リンクから表示 される保存先フォルダー選択画面より選択しても、保存先として設定されない不具 合を修正しました。

テンプレートの完了後の起案テンプレートとプロセスに、再起案者に参照権のあるテ ンプレートとプロセスが1つとなるよう設定されており、そのテンプレートには宛先の 一括設定を「行う(すべて表示)」もしくは「行う(変更可能な分のみ表示)」が設定さ れている書類を完了書類、もしくはワークフローデータから再起案を行うと、宛先一 括画面でエラーが発生し操作できなくなる不具合を修正しました。

255バイトを超える条件が設定された分離インスタンスを含むプロセスの参照画面、 もしくはインスタンス設定画面を開くと、その分離インスタンス以降のインスタンスが 正しく表示されない不具合を修正しました。

オフィス業務機能、アンケート機能が休止設定されたユーザーであっても、ワークフ ローの書類起案からそれぞれの書類が起案でき、個人進捗一覧とグループ別進捗 一覧から書類を処理できていた不具合を修正しました。

#### [リアルタイムコラボ]

ミーティングルーム予約画面の詳細設定でメモを固定書式から登録すると参加者一 覧が消えてしまう不具合を修正しました。

リアルタイムコラボ単体用ログイン画面でユーザーコードとパスワードを入力し、ユ ーザーコード入力フィールドにフォーカスを移動させてキーボードの「Enter」ボタンを クリックするとJavaScriptエラーが表示される不具合を修正しました。